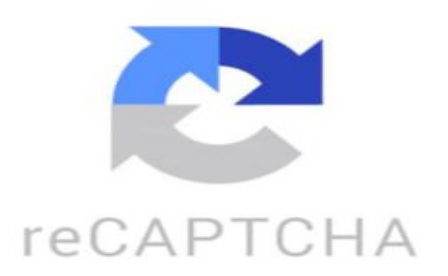

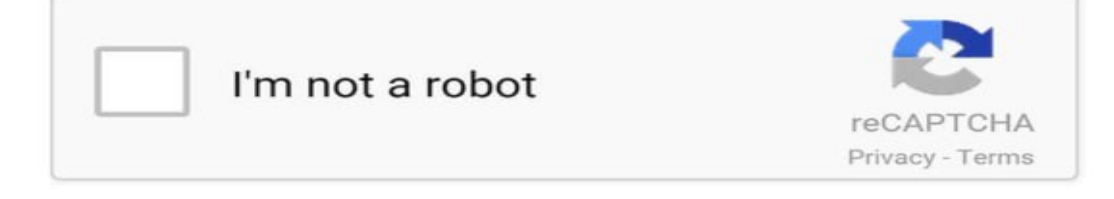

Estos son los lugares imprescindibles que tienes que visitar en Salamanca, con algunos secretos Te organizo, en un minuto, el viaje a la ciudad más escénica de España Escapada sencillita de preparar que vamos a empezar en la Plaza Mayor, refrescado del viaje para poner rumbo al impresionante Palacio de Monterrey No os perdáis las vistas desde el Torreón Retrocedemos a la Plaza del Corrillo y la arruga mayor nos lleva a otra joya La leyenda que bajo una de ellas hay un tesoro La mejor panorámica la encontrarás ascendiendo las escaleras al cielo de la clerecía Si vienes a Salamanca busca estos tres elementos, la rana, ojo que hay dos, el astronauta y el dragón Visitar la catedral nueva y vieja es un verdadero viaje en el tiempo Experiencia única la de Jerónimos, de día y de noche Puerto de Calixto y Melivea, Puebla de Salamanca o Casalix, donde tienen la segunda rana, nos llevan hasta el convento de San Esteban, jardines de Santo Domingo y ese final al otro lado del río Tormes. maiterodrgueztell: Preciosa,se come genial Jose C74: Gracias por la ruta, lo anoto ■■■■■■

lobohuargostark: sencillita desde Madrid, amigo. juan garcia: ■ Mr. Calimandroco: ■■■ susanaelisaparrad: ■ https://www.tiktok.com/@viajeschavetas/video/7358873581134155040 ¿Cómo hacer un plan de viaje en Google Maps? Para crear un plan de viaje en Google Maps, sigue estos pasos: 1. Abre Google Maps en tu navegador o aplicación móvil. 2. Inicia sesión en tu cuenta de Google. 3. Haz clic en el icono de menú (tres líneas horizontales) en la esquina superior izquierda. 4. Selecciona "Tu cronología" en el menú desplegable. 5. En la parte inferior de la pantalla, haz clic en "Crear nuevo mapa". 6. Selecciona la opción "Nuevo mapa". 7. Verás un mapa en blanco donde podrás empezar a agregar lugares y rutas. 8. Para agregar un lugar, busca la dirección o nombre del lugar en el cuadro de búsqueda en la parte superior. 9. Haz clic en el lugar que desees agregar al mapa. 10. Aparecerá una ventana con información sobre ese lugar. Haz clic en "Agregar a mapa". 11. Repite este proceso para todos los lugares que quieras incluir en tu plan de viaje. 12. Si deseas trazar una ruta entre dos lugares, haz clic en "Direcciones" en la parte superior y añade el punto de partida y destino. 13. Selecciona el medio de transporte que deseas usar (coche, transporte público, caminar, etc.). 14. Google Maps trazará la ruta y podrás personalizarla si lo deseas. 15. Una vez que hayas agregado todos los lugares y rutas deseados, puedes guardar tu plan de viaje y compartirlo con otras personas si así lo deseas. ¡Listo! Ahora tendrás tu plan de viaje organizado en Google Maps. ¿Qué pasó con Google Trip? Google Trips fue una aplicación móvil lanzada por Google en 2016 que permitía a los usuarios planificar y organizar sus viajes de manera fácil y práctica. Sin embargo, en agosto de 2019, Google anunció que la aplicación sería descontinuada y que dejaría de funcionar oficialmente a partir de agosto de 2021. La decisión de eliminar Google Trips se debió a una estrategia de simplificación de sus servicios de viajes, con el objetivo de enfocar sus esfuerzos en mejorar otras herramientas como Google Maps y la función de Viajes en la Búsqueda de Google. A pesar de la desaparición de Google Trips, existen otras aplicaciones y plataformas similares que ofrecen funciones de planificación de viajes, como TripIt, TripCase, Airbnb, entre otras. Los usuarios que utilizaban Google Trips pueden exportar su información y datos almacenados en la aplicación antes de su cierre definitivo. ¿Que reemplaza a Google trips? Google Trips fue una aplicación desarrollada por Google para ayudar a los viajeros a organizar y planificar sus viajes. Lamentablemente, Google decidió descontinuar esta aplicación en agosto de 2019. A pesar de ello, existen otras alternativas que pueden reemplazar algunas de las funciones que ofrecía Google Trips, como: 1. \*\*TripIt\*\*: Esta aplicación te permite organizar todos tus planes de viaje en un solo lugar, incluyendo itinerarios, reservas de vuelos y hoteles, actividades programadas, entre otros. 2. \*\*Sygic Travel (anteriormente llamada Tripomatic)\*\*: Sygic Travel es una herramienta muy útil para organizar tu itinerario de viaje y descubrir nuevos lugares para visitar en cada destino. 3. \*\*Roadtrippers\*\*: Es una aplicación ideal para planificar rutas por carretera, descubrir lugares interesantes en el camino y encontrar alojamientos, restaurantes y atracciones cercanas. 4. \*\*Rome2rio\*\*: Esta plataforma te ayuda a planificar tus trayectos de manera eficiente, mostrándote todas las opciones de transporte disponibles para llegar a tu destino. Estas son solo algunas de las alternativas disponibles que podrían reemplazar en parte las funciones que ofrecía Google Trips. Es importante evaluar cuáles se ajustan mejor a tus necesidades y preferencias a la hora de planificar tus viajes. ¿Cómo ver los viajes en Google? Para ver los viajes en Google y obtener información sobre destinos, vuelos, hoteles y mucho más, puedes utilizar diferentes funciones y herramientas que ofrece este buscador. Aquí te dejo algunas sugerencias: 1. \*\*Búsqueda de destinos:\*\* Simplemente escribe el nombre de un lugar o destino en el cuadro de búsqueda de Google y podrás ver información destacada sobre ese lugar, como fotos, reseñas, clima, puntos de interés y mucho más. 2. \*\*Google Flights:\*\* Si estás buscando vuelos, puedes utilizar Google Flights, una herramienta que te permite comparar precios de vuelos, recibir notificaciones de cambios de precios y encontrar las mejores opciones para tu viaje. 3. \*\*Google Maps:\*\* Para explorar lugares y rutas durante tus viajes, Google Maps es una excelente opción. Puedes ver mapas detallados, obtener indicaciones de navegación, buscar restaurantes, hoteles y atracciones cercanas, y mucho más. 4. \*\*Google Earth:\*\* Si quieres explorar destinos de manera más inmersiva, puedes utilizar Google Earth para ver imágenes satelitales de diferentes lugares en el mundo y descubrir paisajes asombrosos desde la comodidad de tu casa. Estas son solo algunas formas en las que puedes ver los viajes en Google. Recuerda que esta plataforma ofrece muchas herramientas útiles para planificar y disfrutar al máximo de tus viajes.